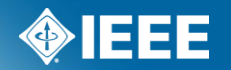

# **IEEE Standards Association**

# **Submitting a Project to RevCom in myProject™**

# **What is new in myProject**

- **Project Submission**  Working Group officers will submit projects to RevCom within myProject<sup>™</sup>. All files generated by myProject<sup>™</sup> will be automatically captured and included with the submission.
- **Source File Submission**  Working Groups will submit source files for their draft documents via the RevCom submission form in myProject™.
- **Comments and Preliminary Votes**  RevCom Members and IEEE-SA staff will be able to make comments on project submissions. Members, staff and submitters will be able to respond to these comments and view comment threads. RevCom Members will cast preliminary votes, visible on project submission.

## **myProject™ Login**

#### **PLEASE LOG IN**

Now you can access myProject, IMAT, and Mentor with a single login. Simply enter your IEEE Web Account username and password below to begin!

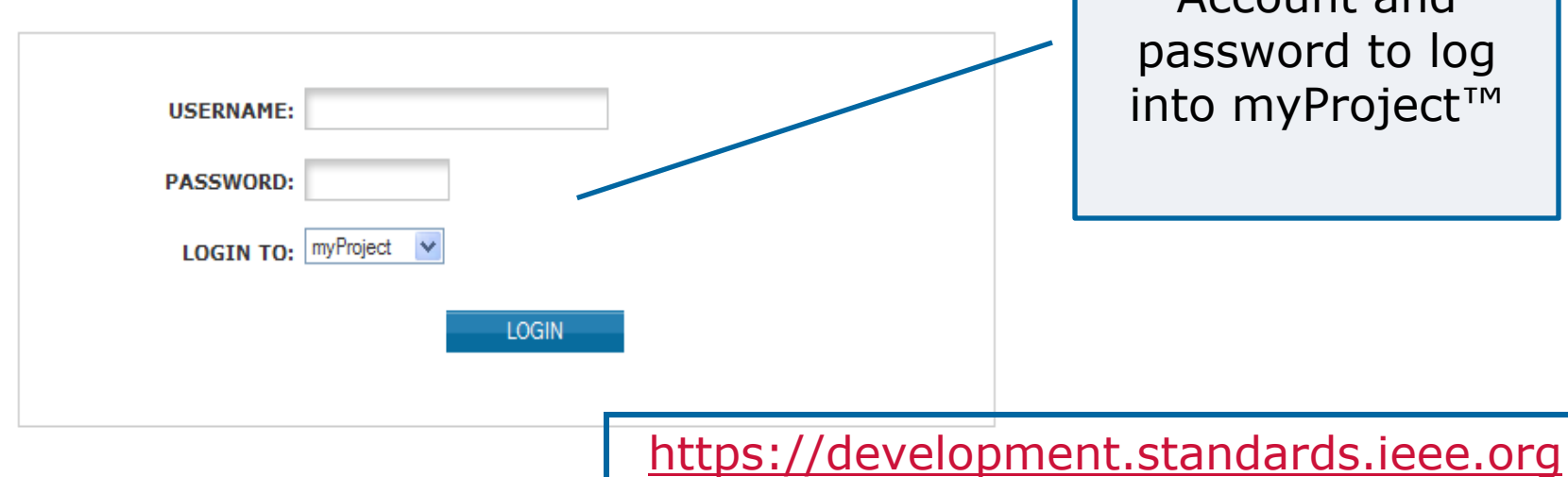

Use your IEEE Web Account and password to log into myProject™

#### Retrieve Your Web Account Username and/or Password

Note: IEEE uses Cookies for Web Account Registration, Change Password and Recover Username/Password

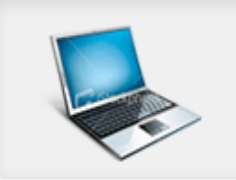

Need an IEEE Web Account?

Get Yours Now! It's FREE and does not require IEEE or IEEE-SA membership

### **IEEE STANDARDS ASSOCIATION**

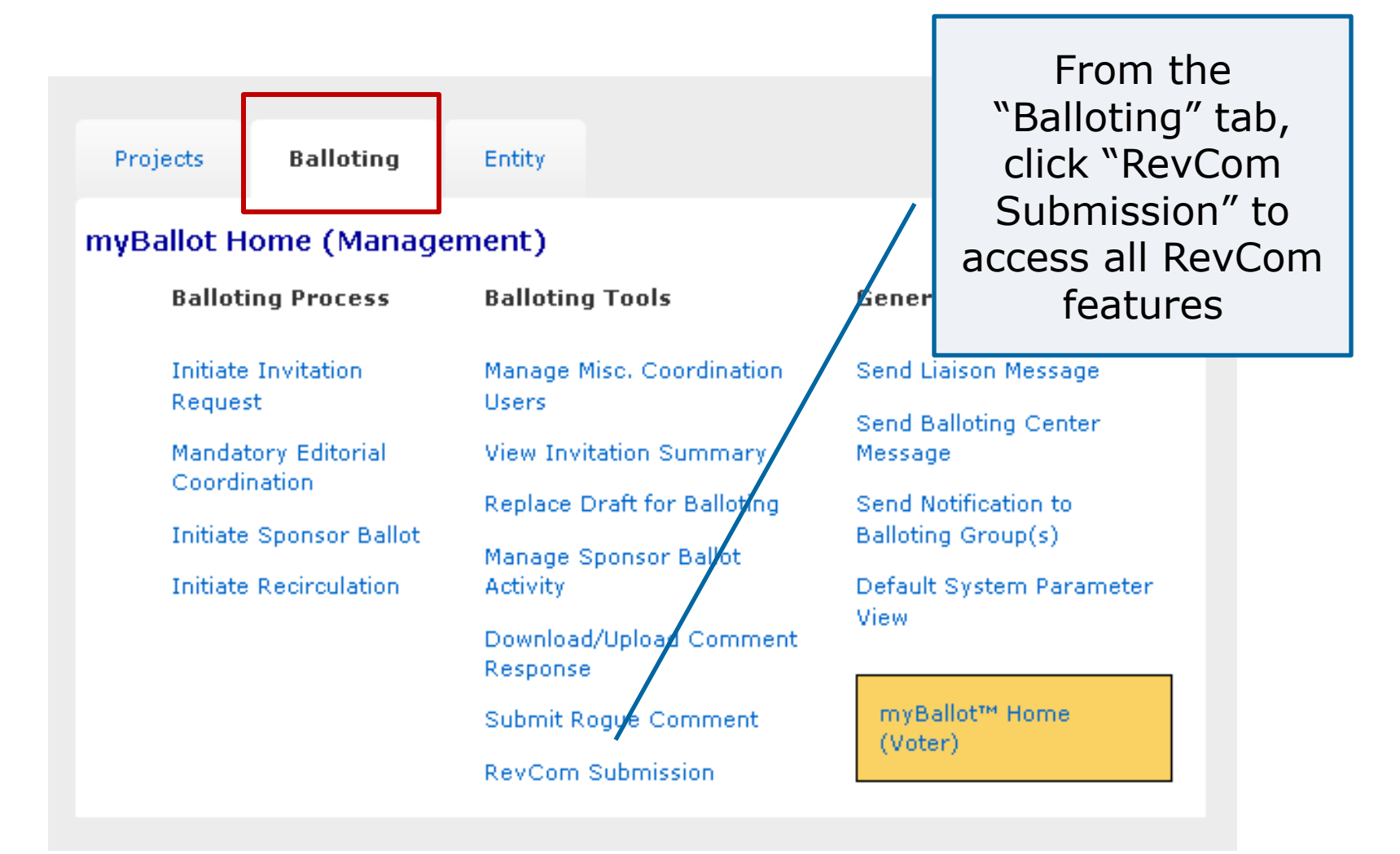

### **IEEE STANDARDS ASSOCIATION**

### myBallot Home (Management) >> RevCom Submission

### PAR/Standard

P802.11-r5 download zip file, submit to RevCom, manage source materials

P802.11aa download zip file, RevCom submission, manage source materials

**Actions** 

download zip file, submit to RevCom, manage source materials P802.11ae-r1

> Click "submit to RevCom" to access the submission form

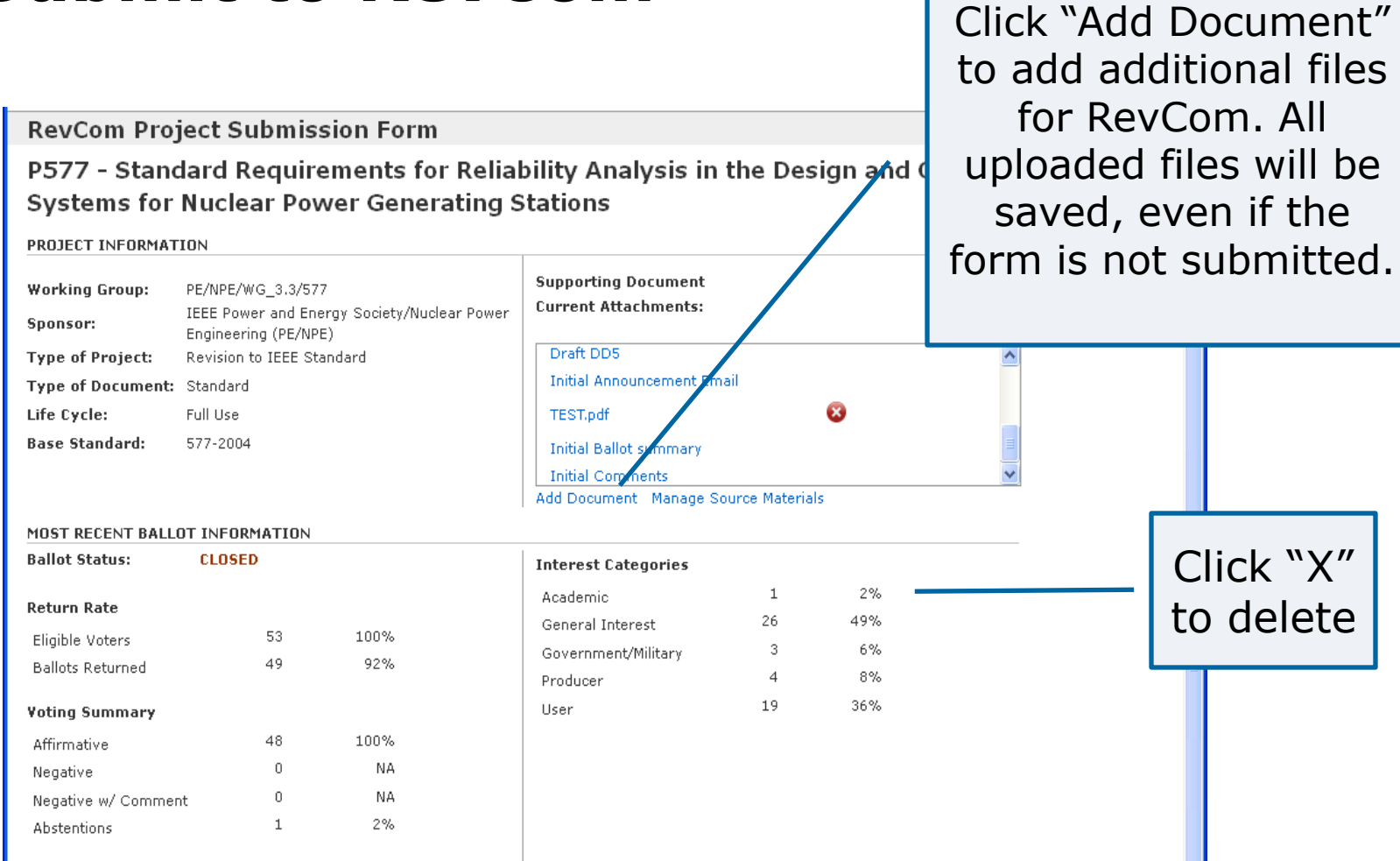

#### RESOLUTION OF COMMENTS AND NEGATIVE VOTES

All balloting group members, observers and coordinating groups have been advised of substantive changes made with respect to the balloted draft standard (in response to comments, in resolving negative votes, or for other reasons) and have received copies of all unresolved negative votes with reasons from the negative voter and the rebuttal, and have been advised that they have an opportunity to change their votes.

Have unresolved comments accompanying negative votes been circulated?

 $\bigcirc$  Yes  $\bigcirc$  No  $\bigcirc$  No Unresolved Comments from Negative Voters

Have substantive document changes been circulated?

 $O$  Yes  $\quad$  O No  $\quad$  No Substantive Changes

#### **REGISTRATION ISSUES**

Did the PAR indicate possible registration activity related to this project, and the IEEE Registration Authority Committee (RAC) request coordination, on is the registration of objects and/or numbers included in the proposed standard?

 $O$  Yes  $O$  No.

Is the intent to submit this standard for fast-track adoption, or was this standard jointly developed with another organization a revision to a standard previously adopted by another organization or will this standard form the basis of, or be included in, another organization's standard?

 $O$  Yes  $O$  No.

#### **PROJECT SUBMISSIA**

Note: Any Patents Letter of Assurance (LOAs) received by the Sponsor are to be forwarded to the PatCom Administrator.

 $\Box$  I attest this draft standard has been developed in accordance with the policies and procedures of the Sponsor and I am authorized by those policies and procedures to make this submittal.

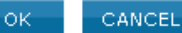

Answer all of the questions on the page by clicking the appropriate button. Check the box to confirm your adherence to policies and procedures and click "**OK**" to complete your submission.

### **IEEE STANDARDS ASSOCIATION**

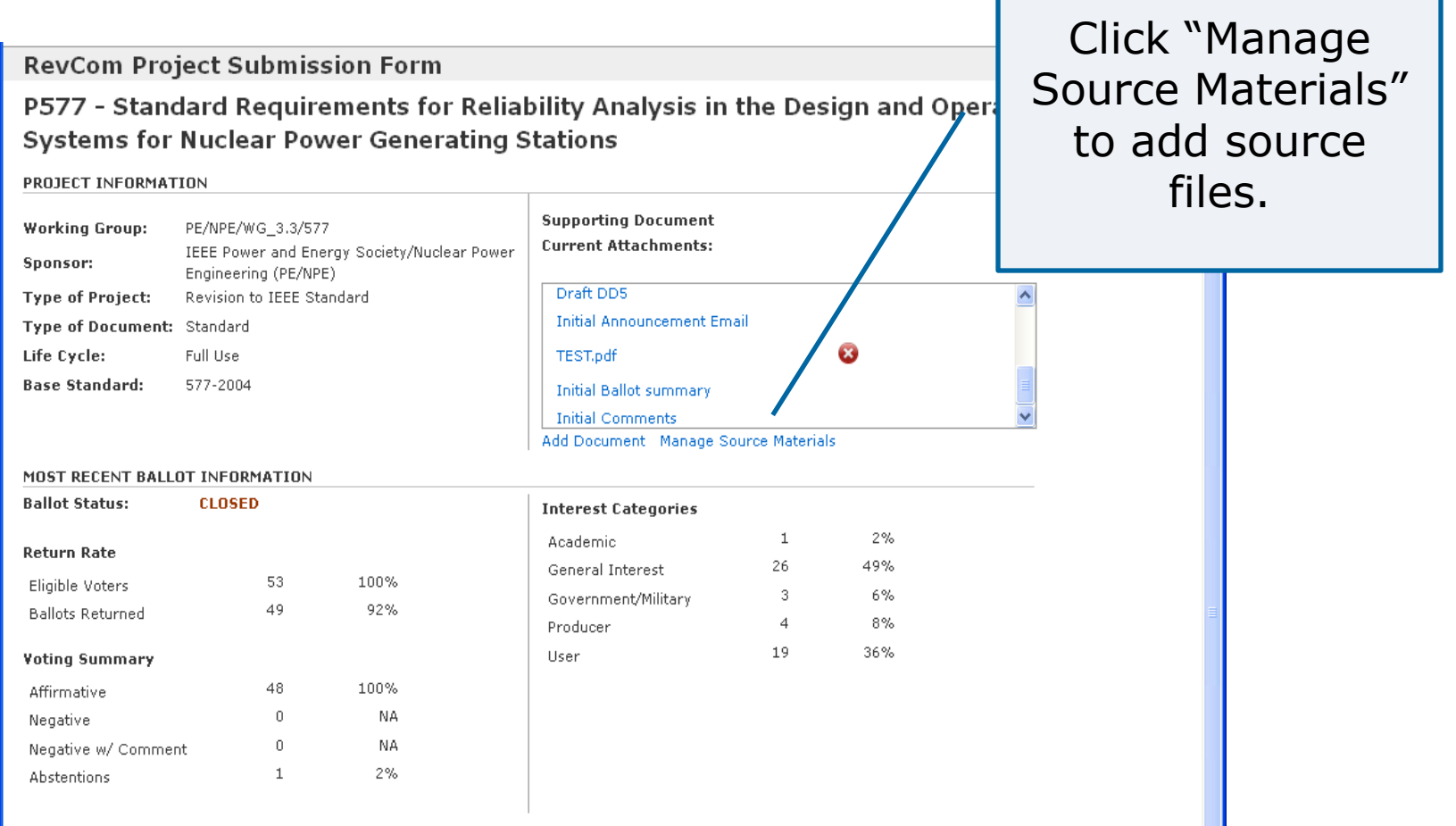

### **Manage Source Materials**

Source files include the Word or Framemaker files for the draft and all figures created outside of the Framemaker or Word document.

myBallot Home (Management) >> RevCom Submission >> RevCom Project Submission Form >> RevCom Manage Source Materials

PC37.48.1 - Guide for the Application, Operation, and Coordination of High-Voltage (>1000 V) Current-Limiting Fuses

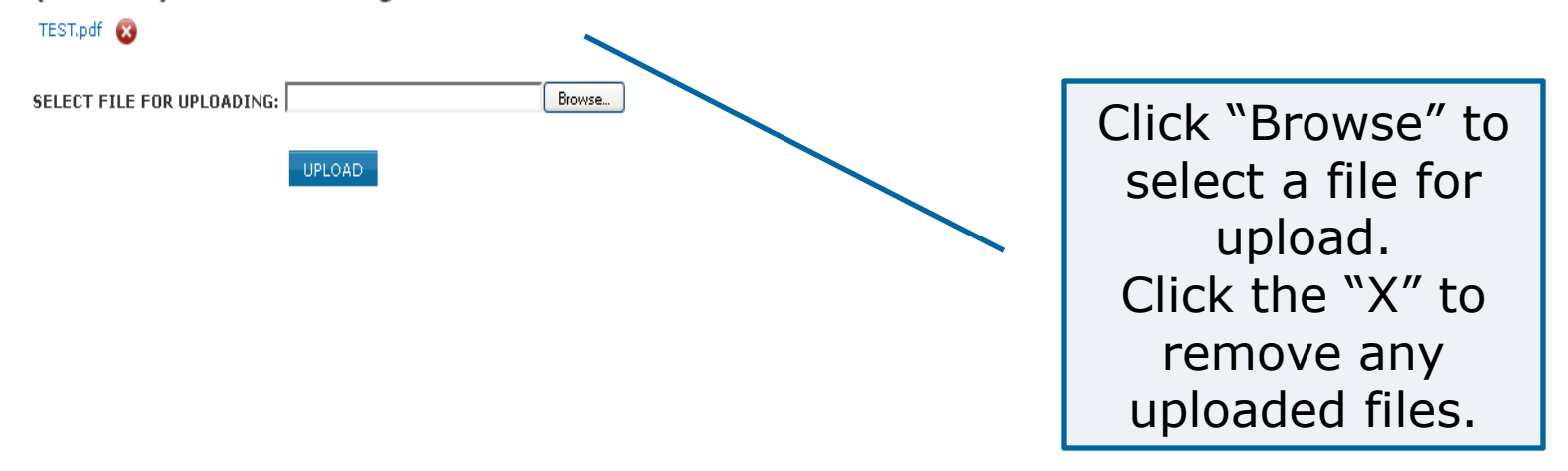

## **View a Submission**

### myBallot Home (Management) >> RevCom Submission

#### P802.11-r5 download zip file, submit to RevCom, manage source materials

P802.11aa download zip file, RevCom submission, manage source materials

**Actions** 

P802.11ae-r1 download zip file, submit to Revoom, manage source materials

> Click "RevCom Submission" to view submission status and comments

PAR/Standard

## **View a Submission**

#### PC37.17 - Standard for Trip Systems for Low-Voltage (1000 V and below) AC and General Purpose (1500 V and below) DC Power Circuit Breakers

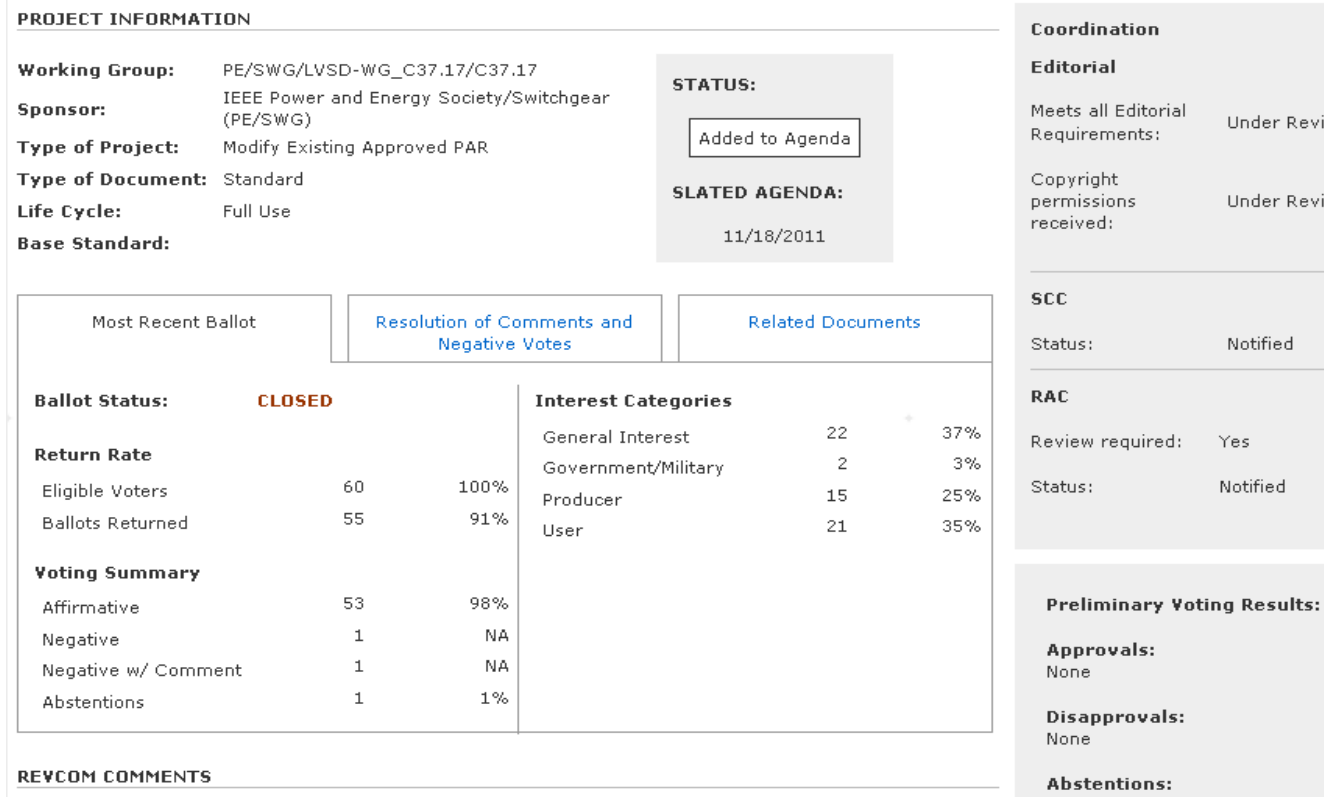

View all of the details from the submission form, current coordination statuses, preliminary RevCom member votes and comments

Under Review

Under Review

Notified

Yes Notified

## **View a Submission**

#### PC37.17 - Standard for Trip Systems for Low-Voltage (1000 V and below) AC and General Purpose (1500 V and below) DC Power Circuit Breakers

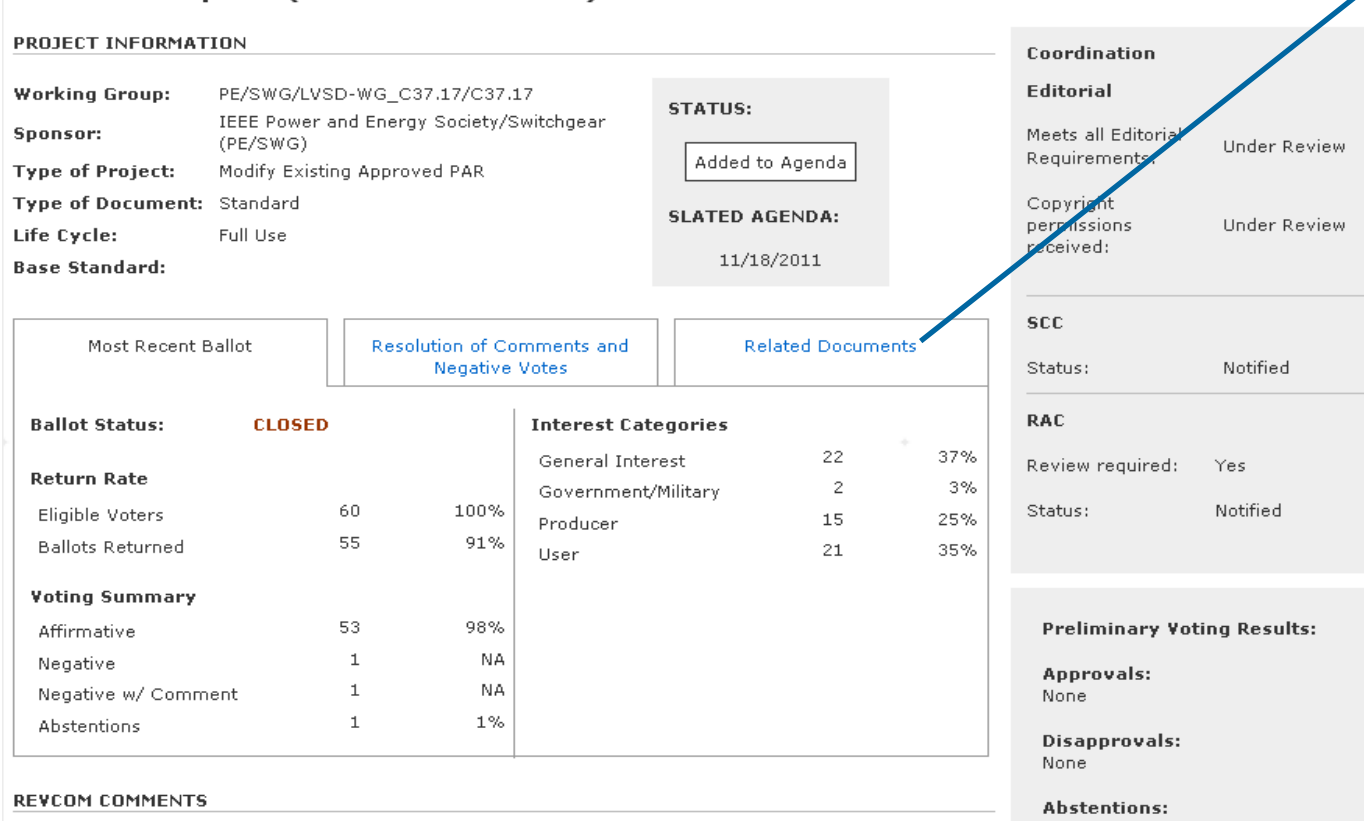

You may also upload additional documents and/or source files by clicking on the "**Related Documents** " tab.

### **Respond to Comments**

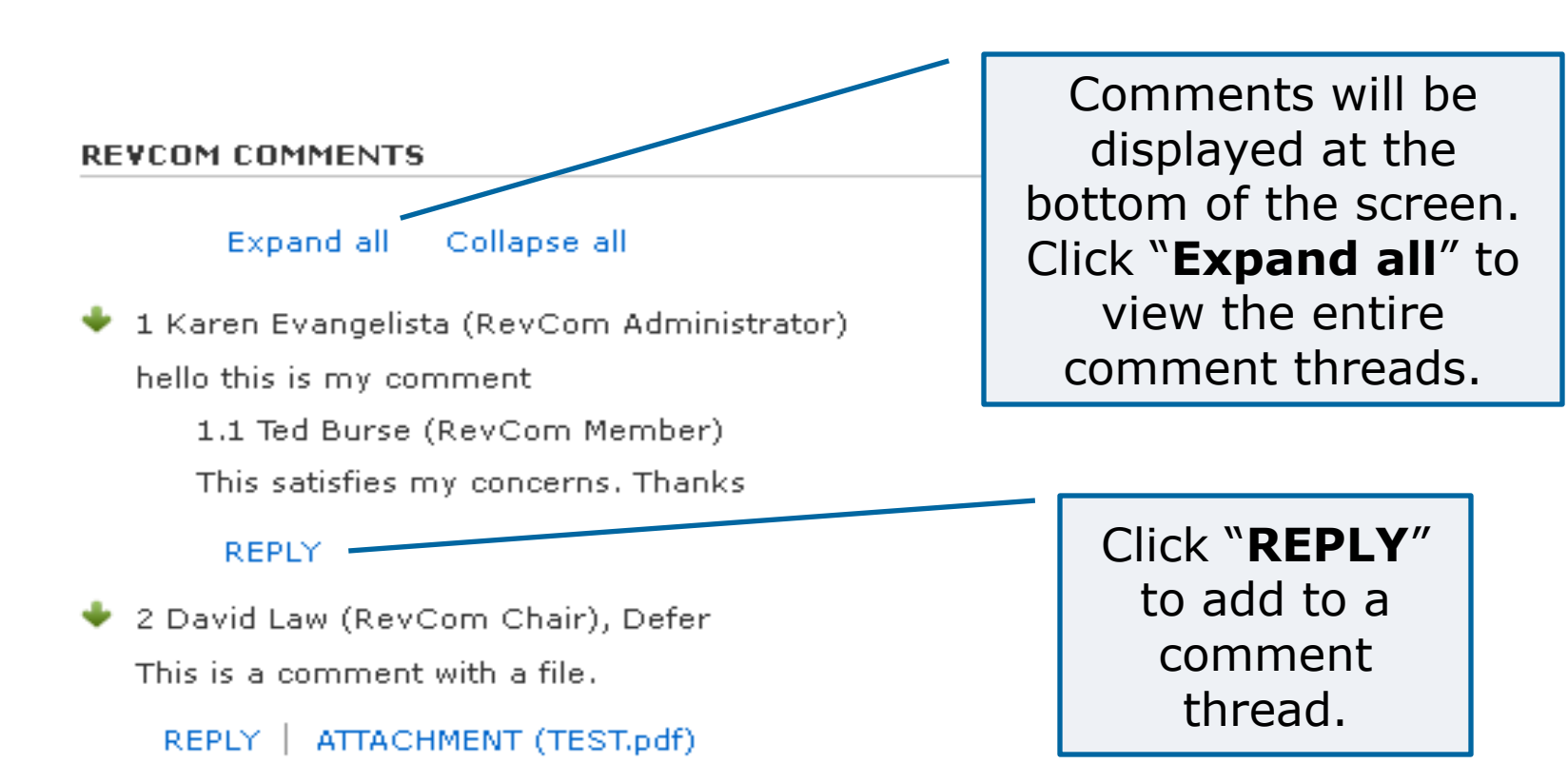

### **Resources**

- myProject™ Documentation
	- [https://mentor.ieee.org/etools\\_documentation/bp/](https://mentor.ieee.org/etools_documentation/bp/myProject)
	- [myProject](https://mentor.ieee.org/etools_documentation/bp/myProject)
- Technical Staff Liasons
	- <https://development.standards.ieee.org/pub/liaisons>
- RevCom Administrator
	- [k.evangelista@ieee.org](mailto:k.evangelista@ieee.org)
- IEEE Standards Website address:
	- [http://standards.ieee.org](http://standards.ieee.org/)